## Alternative login instructions

*Please follow the steps below to create an account on NHLBI BioData Catalyst powered by Seven Bridges using your Google credentials. For more information about the platform, please refer to the documentation at <https://sb-biodatacatalyst.readme.io/docs>.*

*Please note: The preferred mechanism of login on NHLBI BioData Catalyst is eRA Commons. For this workshop, NHLBI approved the use of Google authentication for researchers who are unable to obtain an eRA Commons ID.*

## Account Registration

To create an account, please visit the platform login page at [https://platform.sb.biodatacatalyst.nhlbi.nih.go](https://platform.sb.biodatacatalyst.nhlbi.nih.gov/)v. Please select "Create an account."

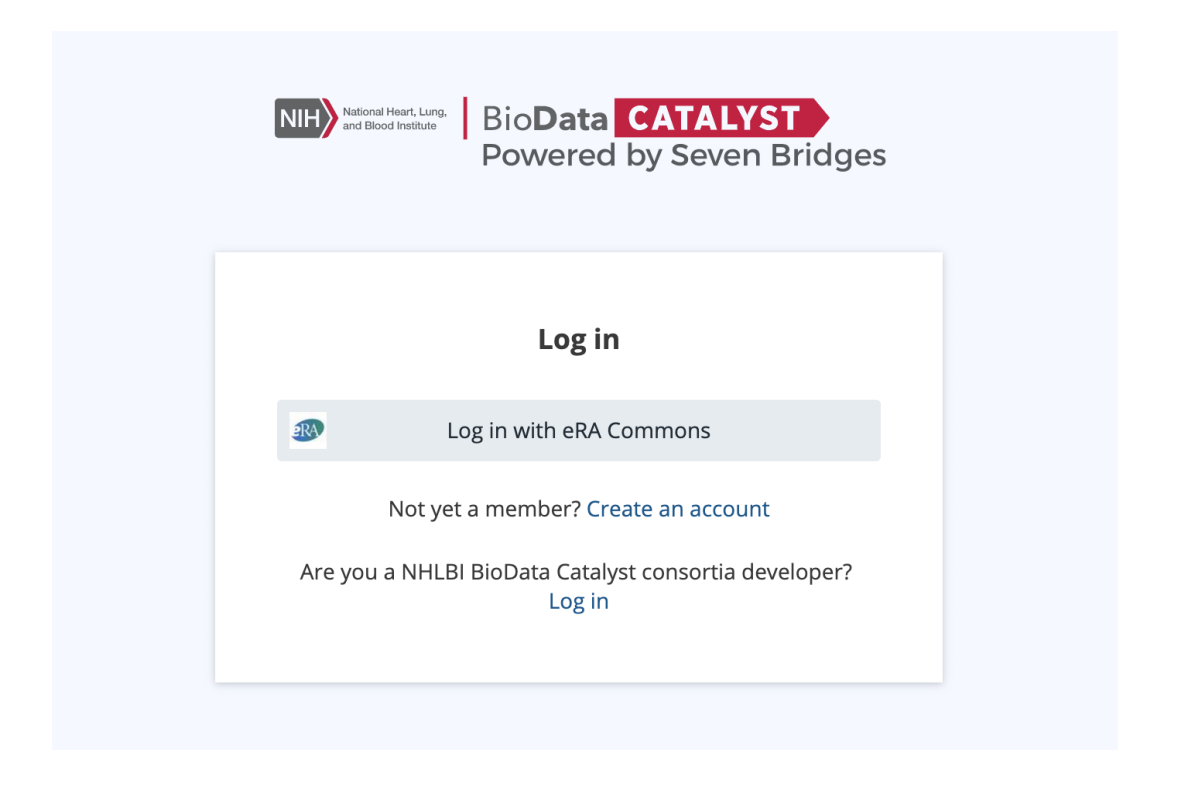

To use Google credentials, select the link for "Register" under "Are you a NHLBI BioData Catalyst consortia developer?"

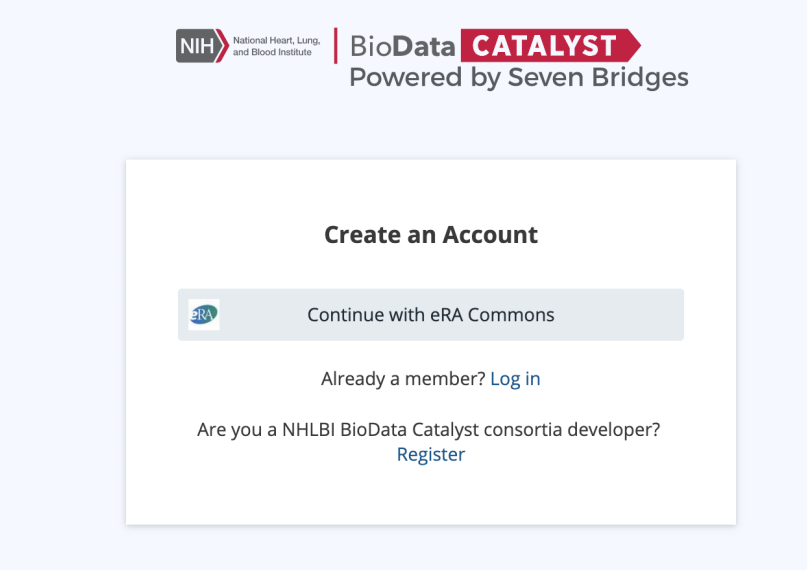

Select "Continue with Google."

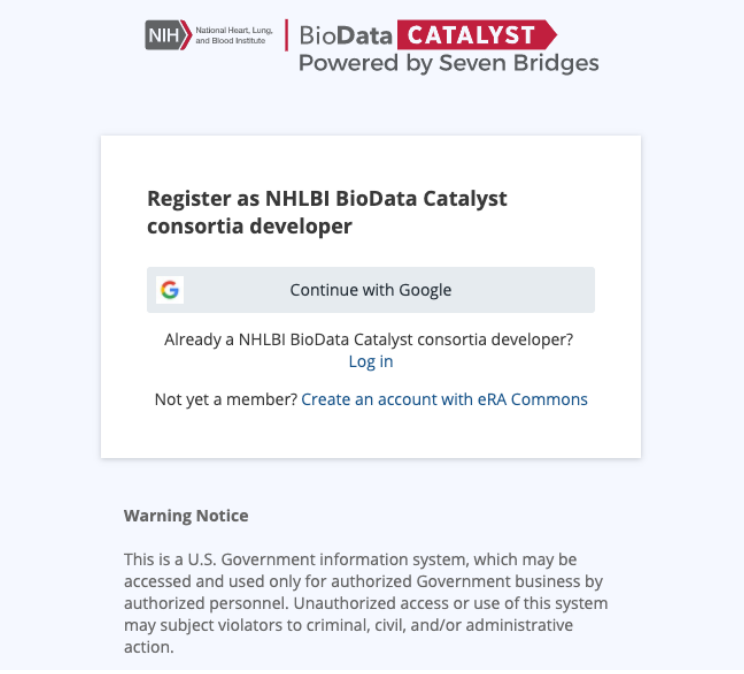

You will be redirected to google.com where you can select your Google account (or create a Google account if you need to).

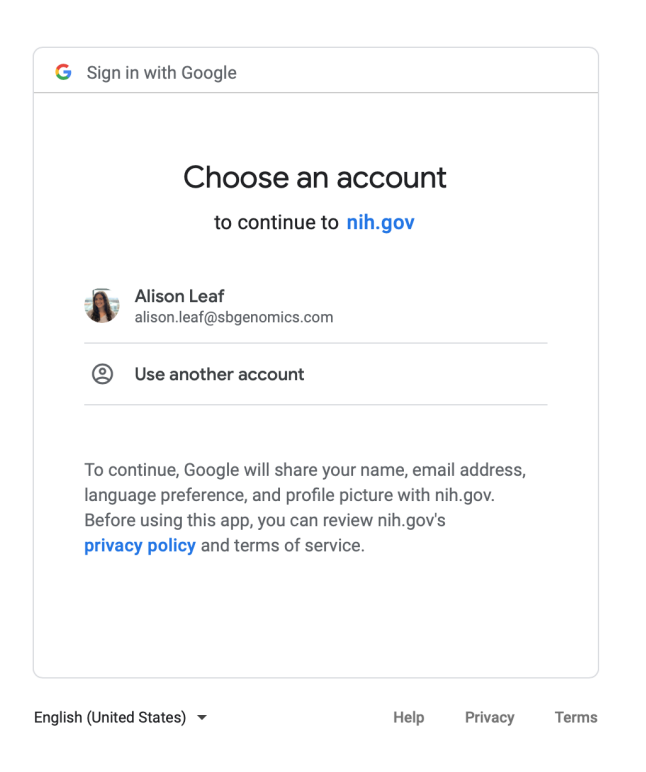

After you select your Google account, the system will redirect you to the BioData Catalyst Gen3 service which manages user authentication and authorization. Please select "Yes, I authorize."

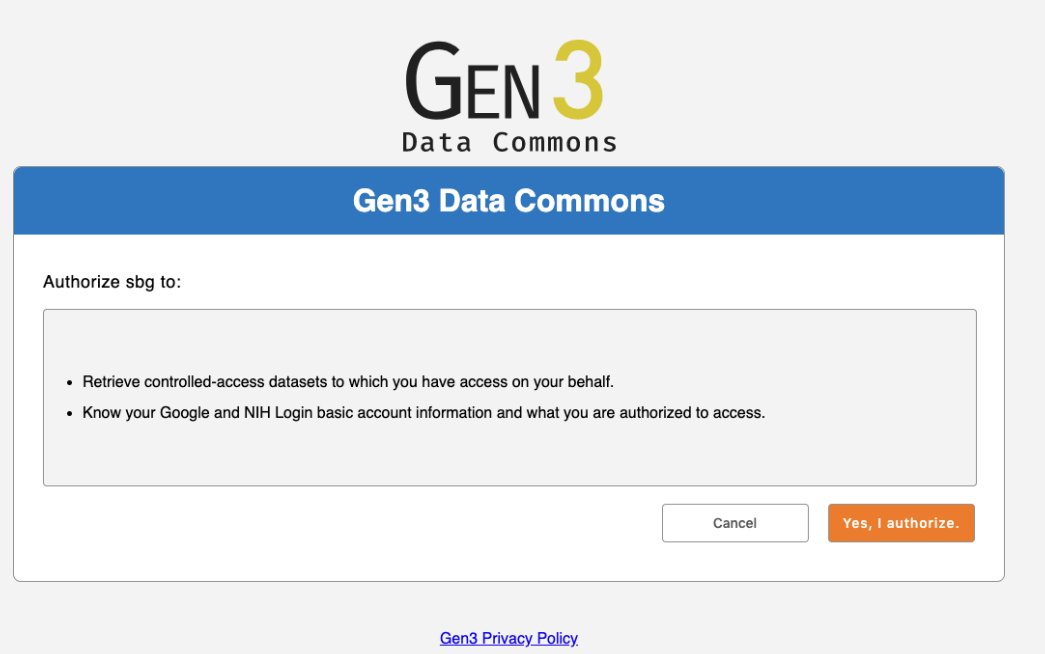

Then you will be directed to the account registration page. For platform username, we suggest using "firstnamelastname" or "firstname.lastname" since this will make it easier for other platform members to search for you in the collaboration feature.

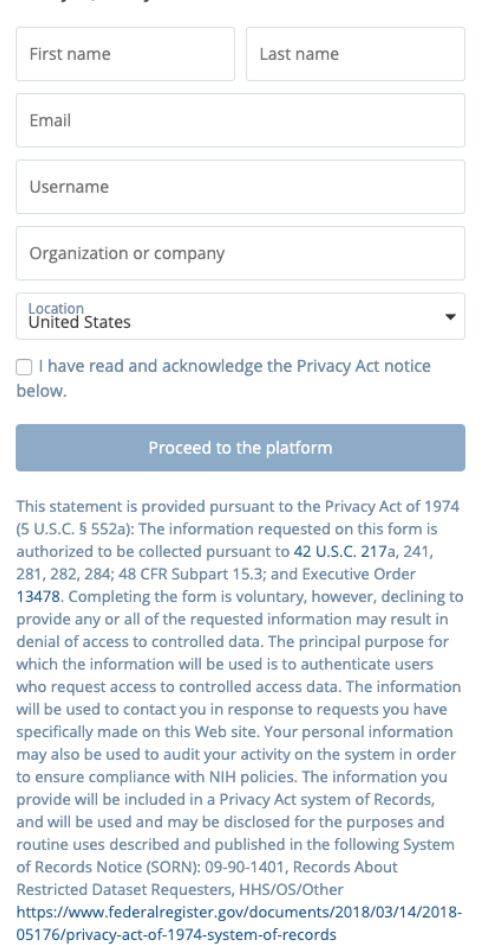

We just need a couple more pieces of information from you, then you're all set.

After clicking "Proceed to the platform," the system will verify your email. When you log into the platform, you will select the "consortia developer" option to get to the Google login.

**Note:** By signing up with Google credentials, **you will not be able to access the hosted controlled data on BioData Catalyst** (like TOPMed data) with your account, even if you get approval through dbGaP. Controlled access is not needed for this workshop but is something to be aware of in case you decide to continue using BioData Catalyst in the future. In order to work with the hosted controlled data (like TOPMed), you will need to register with an eRA Commons ID.